# GIT: UNA INTRODUCCIÓN AL CONTROL DE VERSIONES

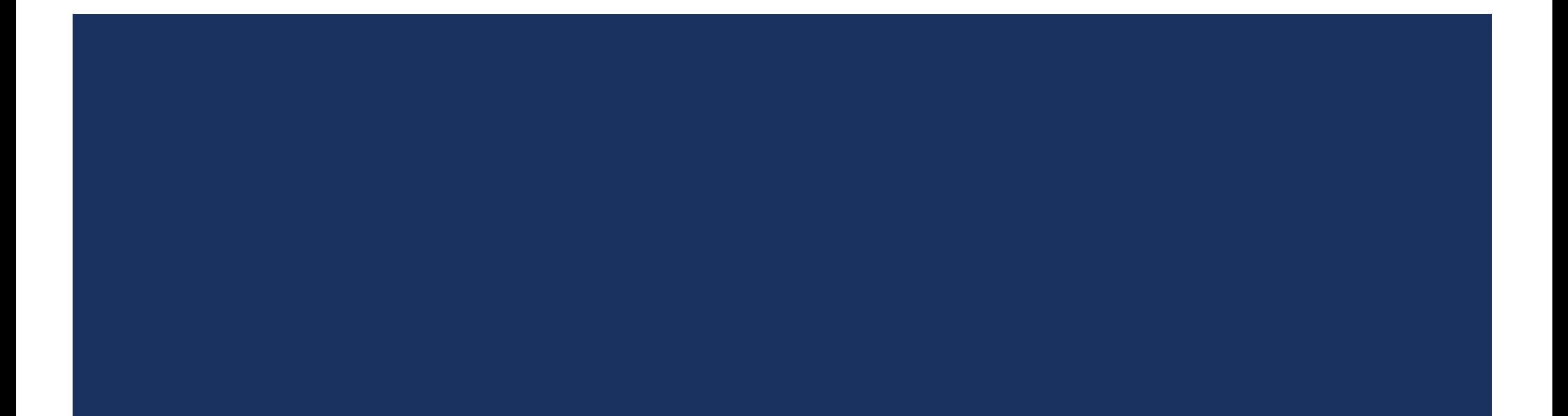

- ¿Qué es el control de versiones?
- Registra los cambios sobre un conjunto de archivos (repositorio) a lo largo del tiempo
- **Nos permite** 
	- **Revertir cambios**
	- **Mantener versiones paralelas**
- **Ver quien introdujo una variante**

Tal vez sin saberlo ya hemos usado otros VCS

- **Dropbox**
- **Drive**
- Éste monstruo

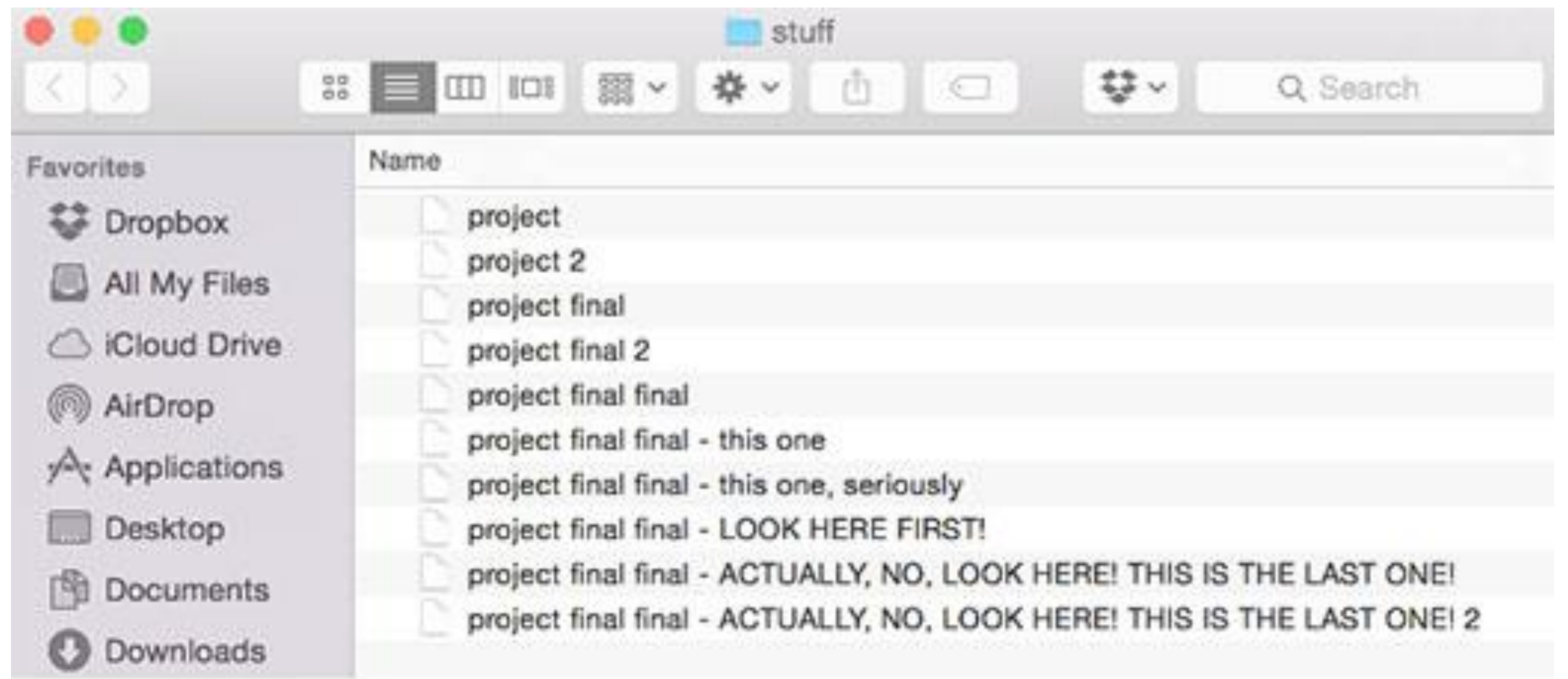

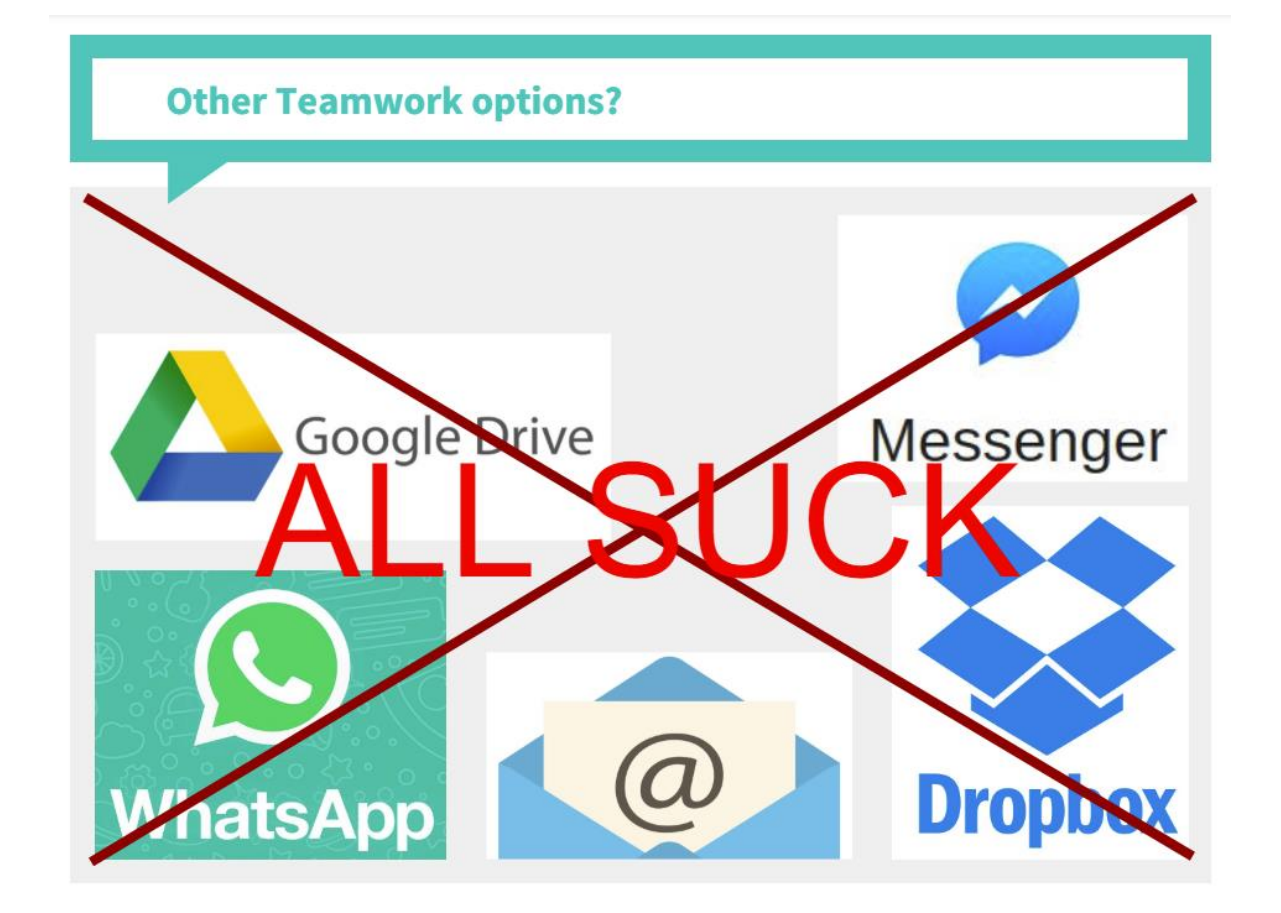

- Git presenta una serie de ventajas sobre estos métodos
	- **En un proyecto grande, permite guardar el estado general** 
		- Almacena el estado conjunto de todos los archivos, y no una secuencia de individualidades
	- **Es seguro**
	- **Muy eficiente en memoria**
	- **Puedo trabajar simultáneamente en dos versiones**
	- **Permite seguir el trabajo sobre un archivo particular, o de una determinada persona**

### CONTROL DE VERSIONES DISTRIBUIDO

- **Todos los clientes replican el repositorio**
- Cada uno tiene una copia exacta del mismo
	- El hecho de tener un repositorio hosteado (GitLab, GitHub, BitBucket) no cambia el hecho de que el control sea distribuido
- **Ejemplos** 
	- **Git, Mercurial, Bazaar**
- Esta arquitectura impacta directamente en la metodología de trabajo

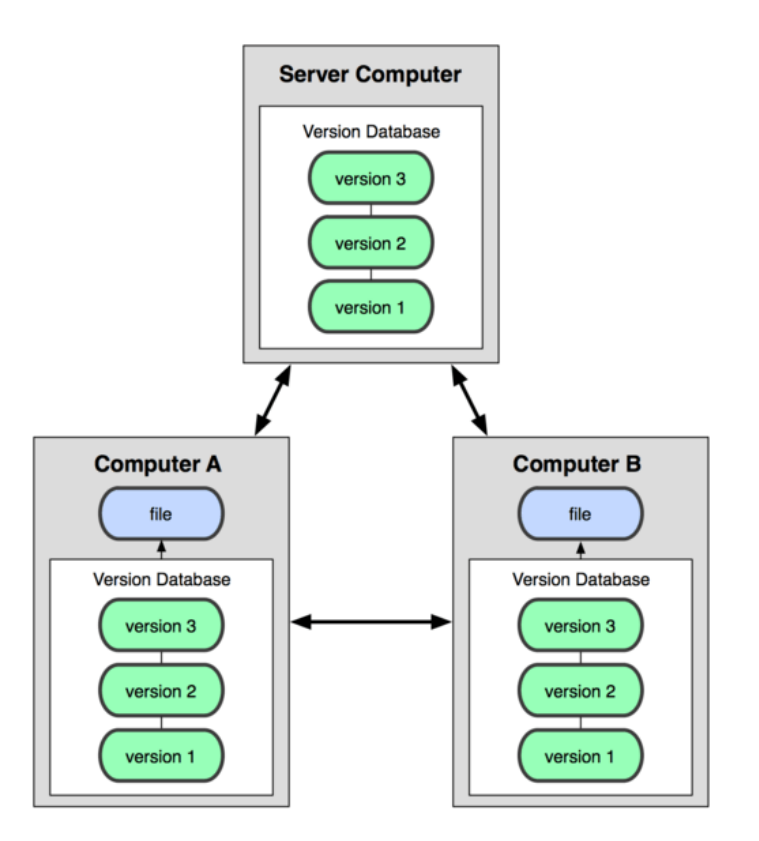

### CÓMO SE ALMACENAN LOS ARCHIVOS?

**Tradicionalmente los VCS almacenan la información original y la serie de diferencias aplicadas (delta-based version** control)

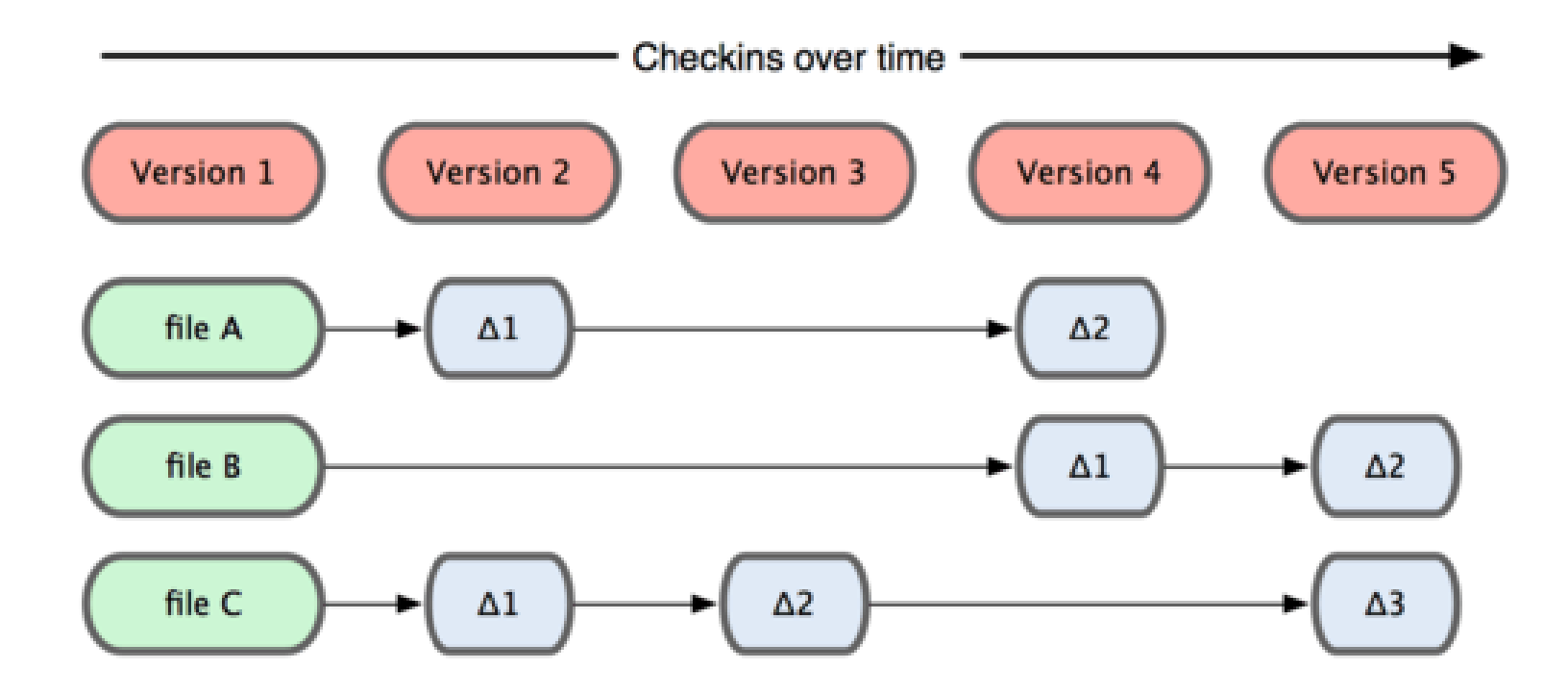

### CÓMO SE ALMACENAN LOS ARCHIVOS?

**Git funciona distinto. Contiene todas las versiones de cada archivo y las organiza mediante punteros** 

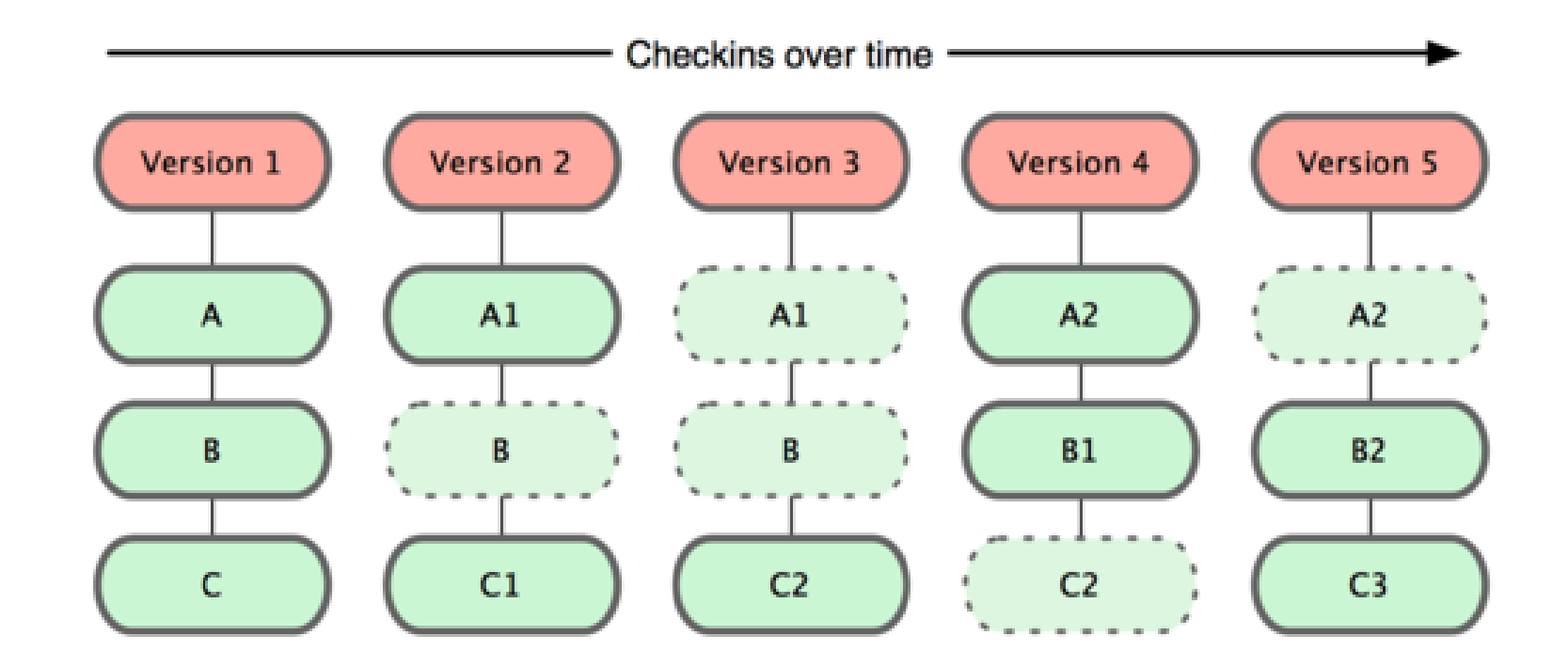

### CÓMO SE ALMACENAN LOS ARCHIVOS?

- Adicionalmente, Git realiza tantas operaciones de forma local como es posible.
	- **Estas características hacen que aplicar una acción en GIT sea instantáneo.**
	- Además permite trabajar sin conexión a internet, sincronizando los cambios cuando sea posible
- **En general, Git solo añade información** 
	- **Es muy dificil perder información** 
		- Se puede! Tener especial precaución al usar la opción --force
	- **Permite experimentar sin miedo a romper**

### WORKFLOW DE GIT

- **Cada archivo tiene tres posibles estados** 
	- **COMMITED (CONFILMADE)** 
		- **Los datos están almacenados en el repositorio** local
	- **n** modified (modificado)
		- **Archivo modificado pero no agregado al** repositorio local
	- **staged (preparado)** 
		- **El archivo fue modificado, y se validó para su** inclusión en el próximo commit

#### **File Status Lifecycle**

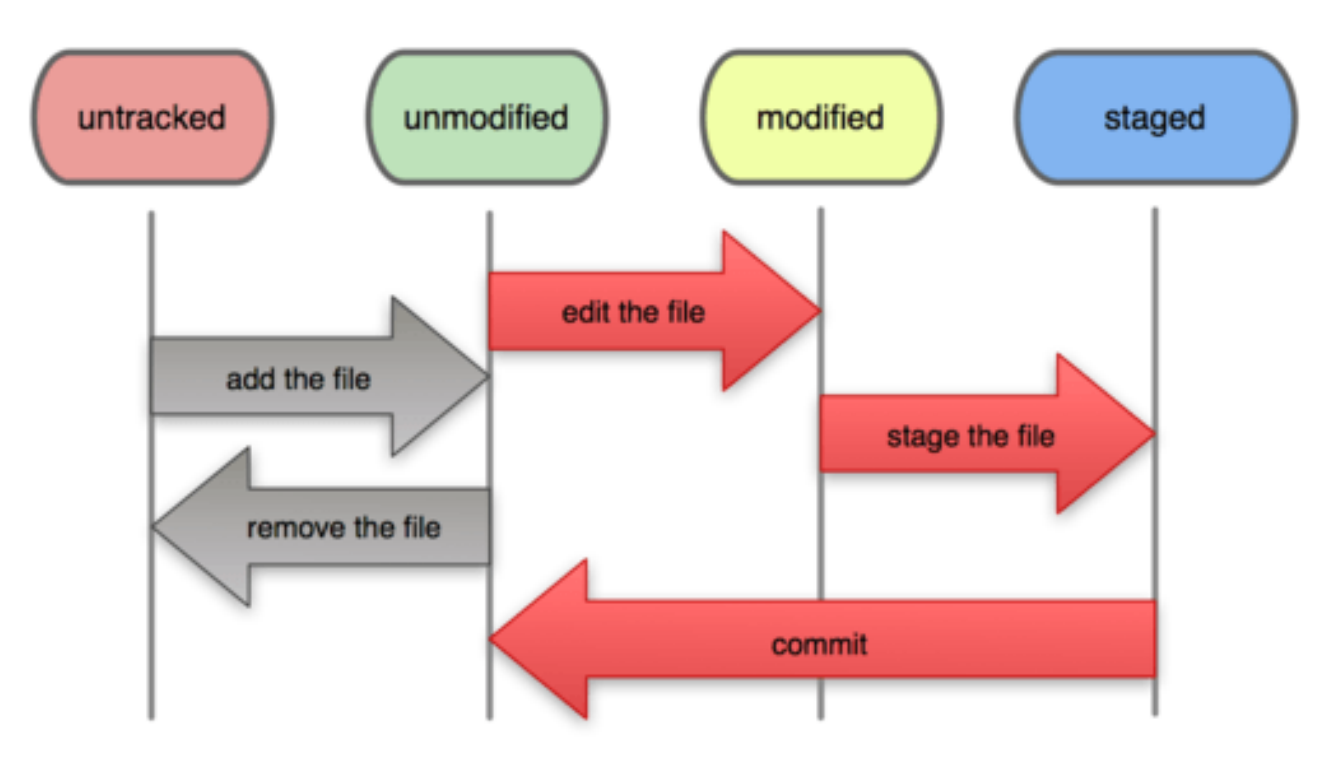

### WORKFLOW DE GIT

- El repositorio local se encuentra en una carpeta oculta dentro del raíz del Proyecto (.git)
- **Toda la información histórica del proyecto se encuentra comprimida** en ese lugar, así como el área de preparación (staging area)

#### **Local Operations**

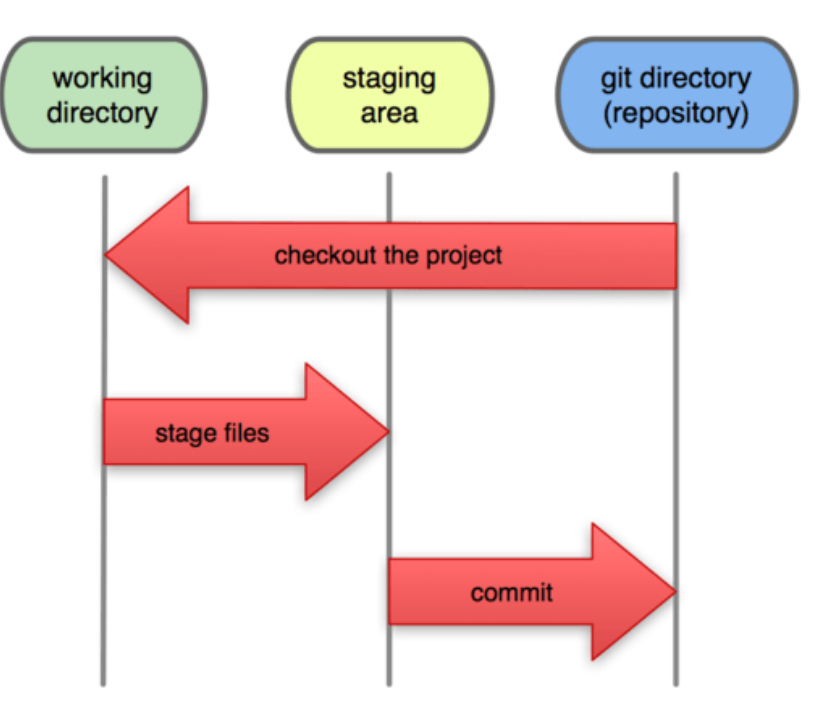

#### WORKFLOW DE GIT

- **El flujo de trabajo básico de GIT es el siguiente** 
	- 1. Se modifican una serie de archivos en el directorio de trabajo
	- 2. Se preparan los archivos, agregándolos al staging area git add [files]
	- 3. Se confirman los cambios, almacenándolos en el directorio de Git git commit –m [mensaje de commit] Los mensajes de commit siempre deben describir la funcionalidad agregada por el código nuevo (e.g. "Agrega soporte para periféricos I2C")

### CICLO DE VIDA DE LOS ARCHIVOS

- **Los archivos pueden tener dos estados:** 
	- **Tracked** 
		- **Existen en la última imagen del repo**
		- **Los achivos con seguimiento (tracked)** pueden estár sin modificar, modificados o preparados.
		- **Un archivo modificado puede pasarse al** stage, y cuando se cierra un commit pasa a estar no modificado (cambia la imagen en el repo).
	- **Untracked** 
		- No existen en la última imagen

#### **File Status Lifecycle**

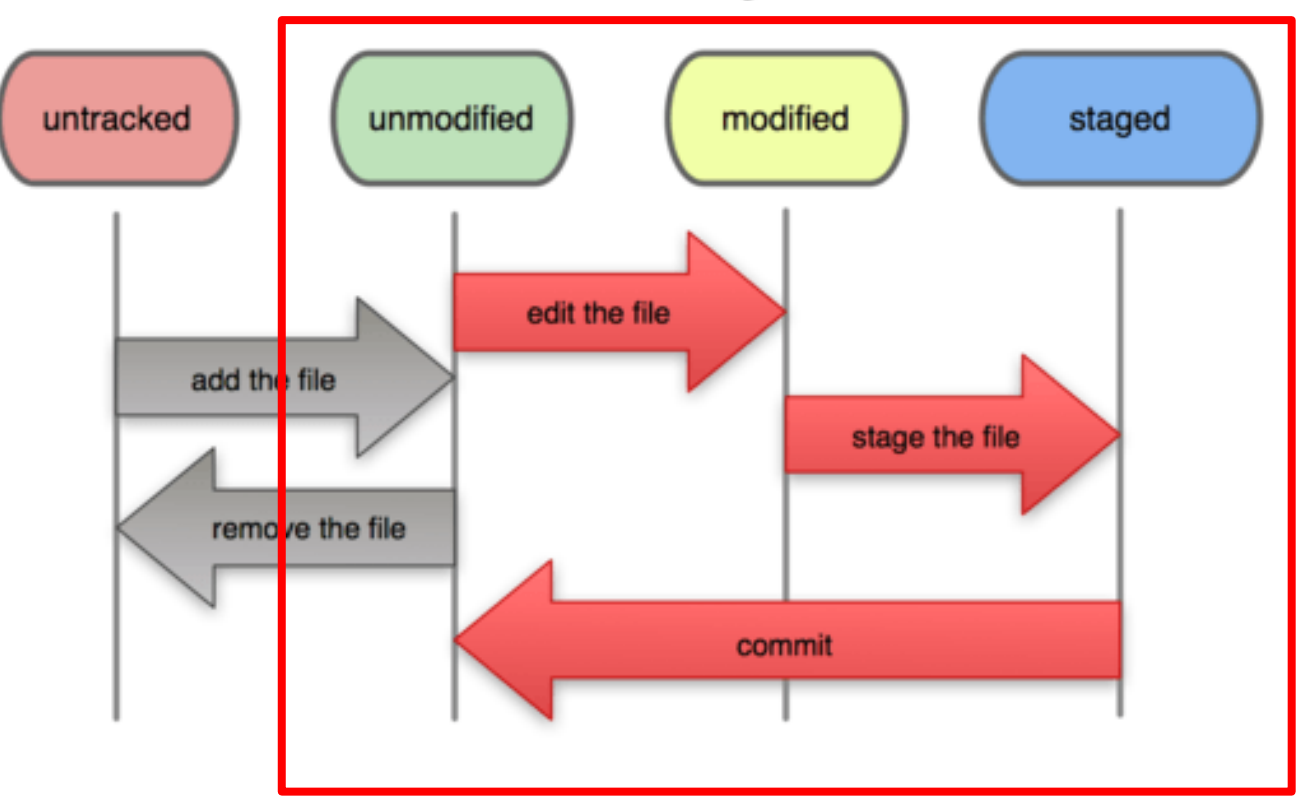

### CICLO DE VIDA DE LOS ARCHIVOS

- **Los archivos pueden tener dos estados:** 
	- **Tracked** 
		- **Existen en la última imagen del repo**
		- **Los achivos con seguimiento (tracked)** pueden estár sin modificar, modificados o preparados.
		- Un archivo modificado puede pasarse al stage, y cuando se cierra un commit pasa a estar no modificado (cambia la imagen en el repo).

#### **Untracked**

No existen en la última imagen

#### **File Status Lifecycle**

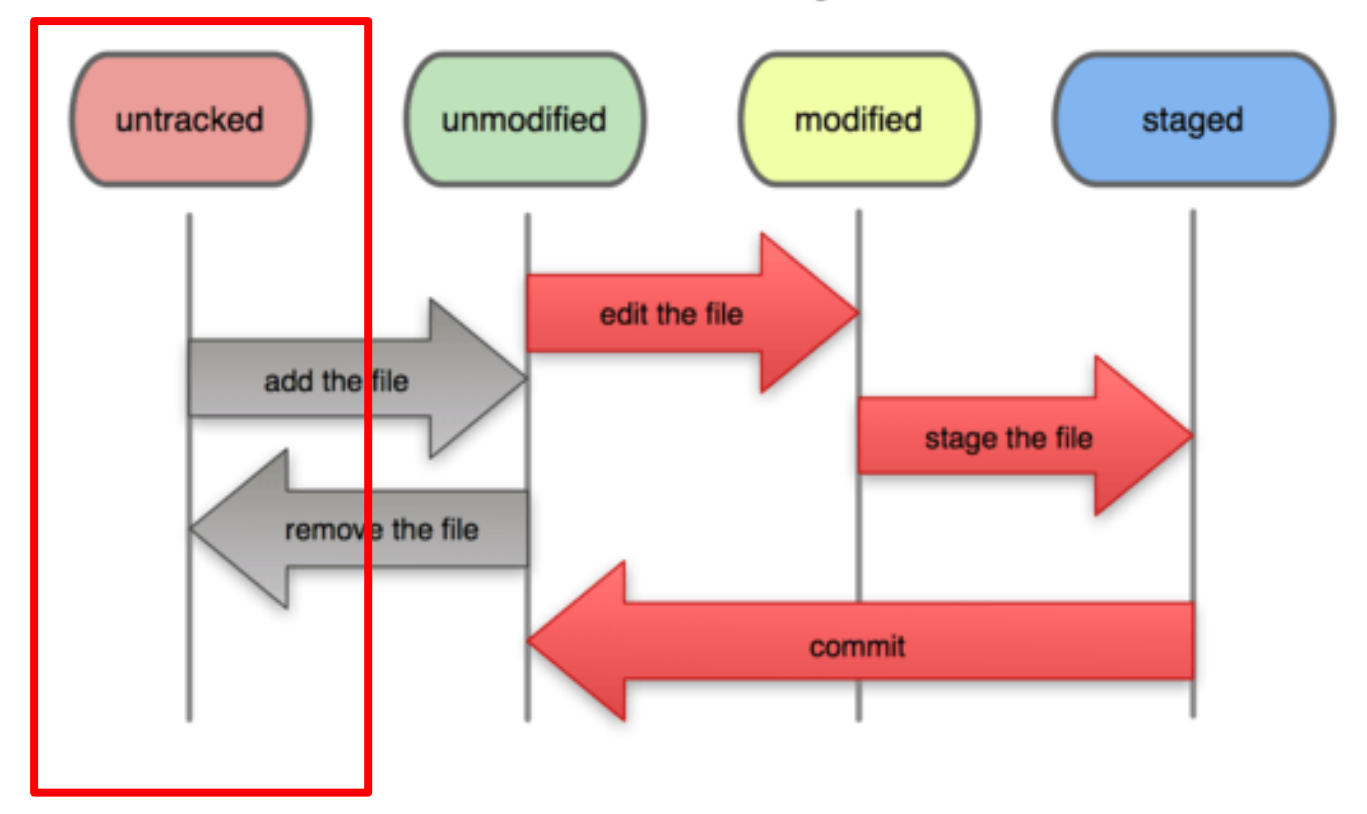

#### CICLO DE VIDA DE LOS ARCHIVOS

- **Existen muchos tipos de archivos que nunca deben ser monitoreados por GIT (tracked)** 
	- **En general son archivos que se crean a partir del código fuente de la aplicación**
	- .o, ejecutables (.exe), binarios (.bin, elf), html de Doxygen...
- Para esto Git cuenta con .gitignore, un archivo en el que se definen reglas para ignorar otros archivos
	- **.** gitignore acepta sintaxis glob estandar

- Definimos como una ramificación (branch) un desarrollo paralelo desde el flujo de trabajo principal
- En cualquier equipo de desarrollo moderno, las nuevas funcionalidades se desarrollan paralelamente en branches para luego ser integradas al flujo principal (master)
- **El sistema de ramificaciones es el punto fuerte de Git**
- **Intrínsecamente ligado a metodologías de desarrollo modernas (Agile)**

- **Como ya dijimos anteriormente, Git almacena copias completas de todos los estados de todos los archivos, y** organiza las versiones del repositorio mediante punteros.
	- Cada commit contiene
		- **Punteros a los archivos contenidos en el commit**
		- La organización en directorios de los archivos contenidos
		- Metadata del autor, instante de creación del commit, mensaje asociado...
		- **Punteros al commit anterior (padre). Pueden ser múltiples**

- **El branch por defecto es master**
- **Los branches avanzan automáticamente con** los commits
- No hay que confundir el nombre de un branch con el hash ID de un commit

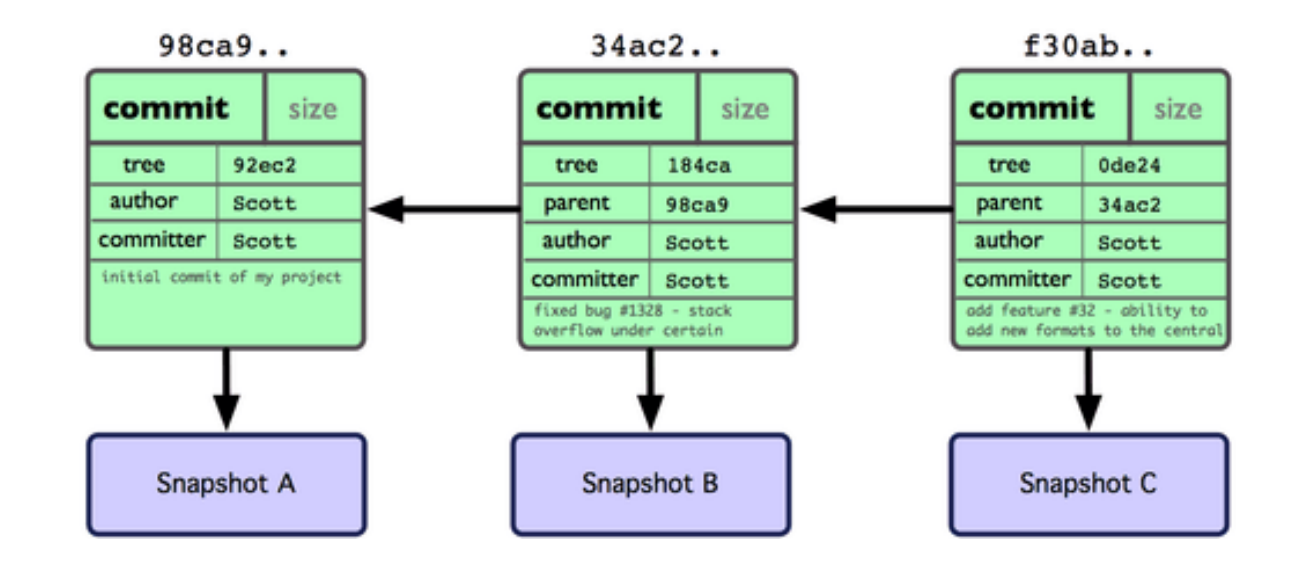

**Que pasa cuando creamos una nueva rama?** 

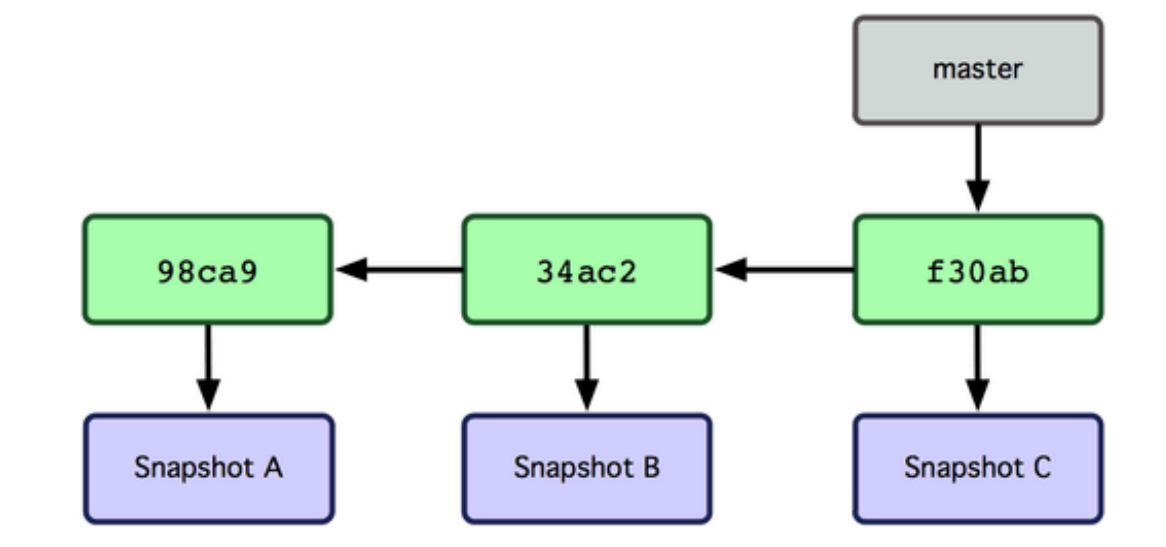

- **Que pasa cuando creamos una nueva rama?** 
	- Git crea un nuevo puntero al branch actual
- Como sabe Git cual es el branch actual?

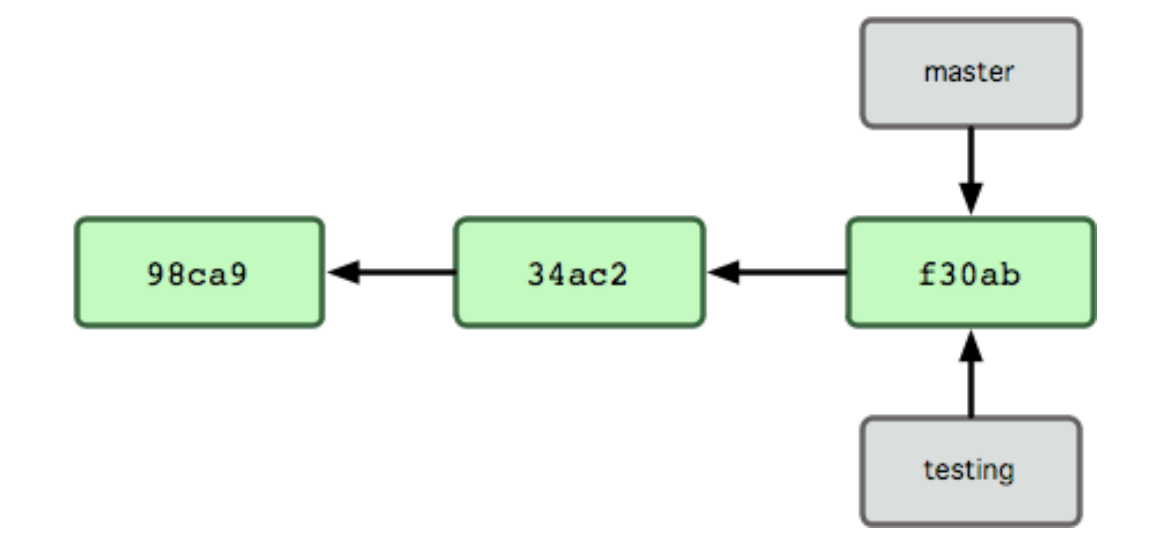

- **Que pasa cuando creamos una nueva rama?** 
	- Git crea un nuevo puntero al branch actual
- **Como sabe Git cual es el branch actual?** 
	- **Mediante un puntero especial, denominado HEAD**

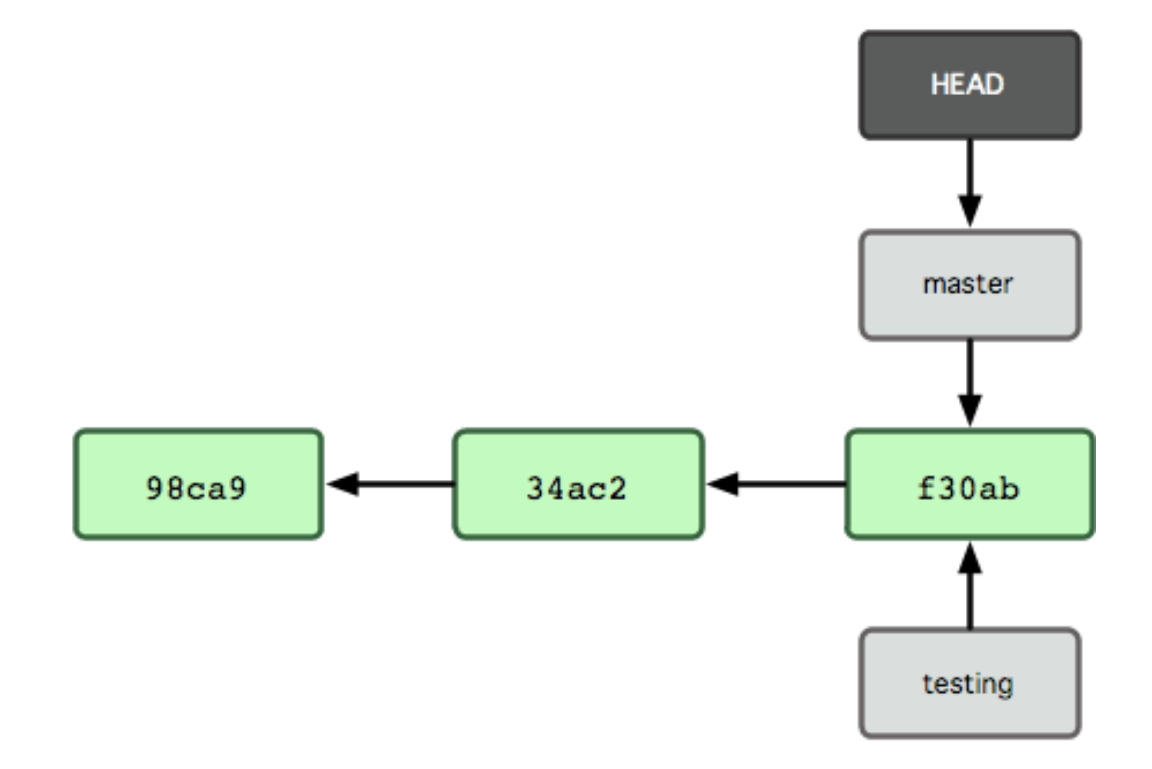

**Cuando creamos un branch, Git no cambia** de rama, solamente la crea. git branch testing

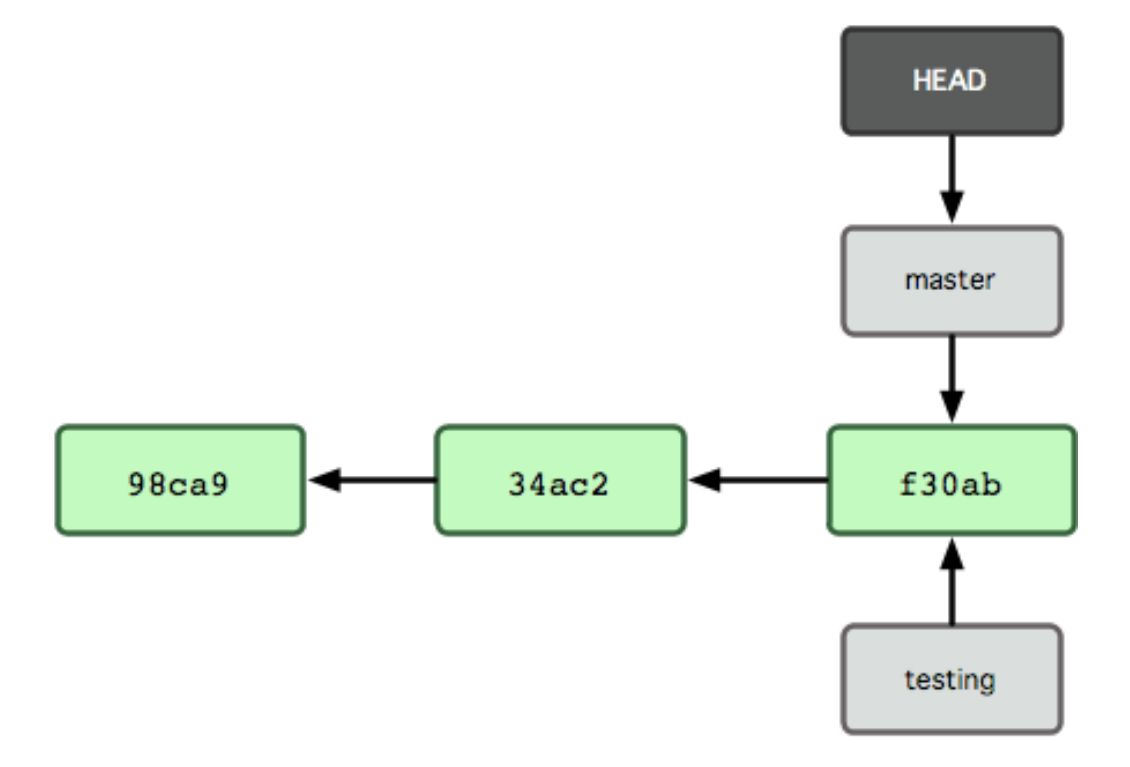

- **Cuando creamos un branch, Git no cambia** de rama, solamente la crea.
- **El comando checkout nos hace cambiar de** rama git checkout testing

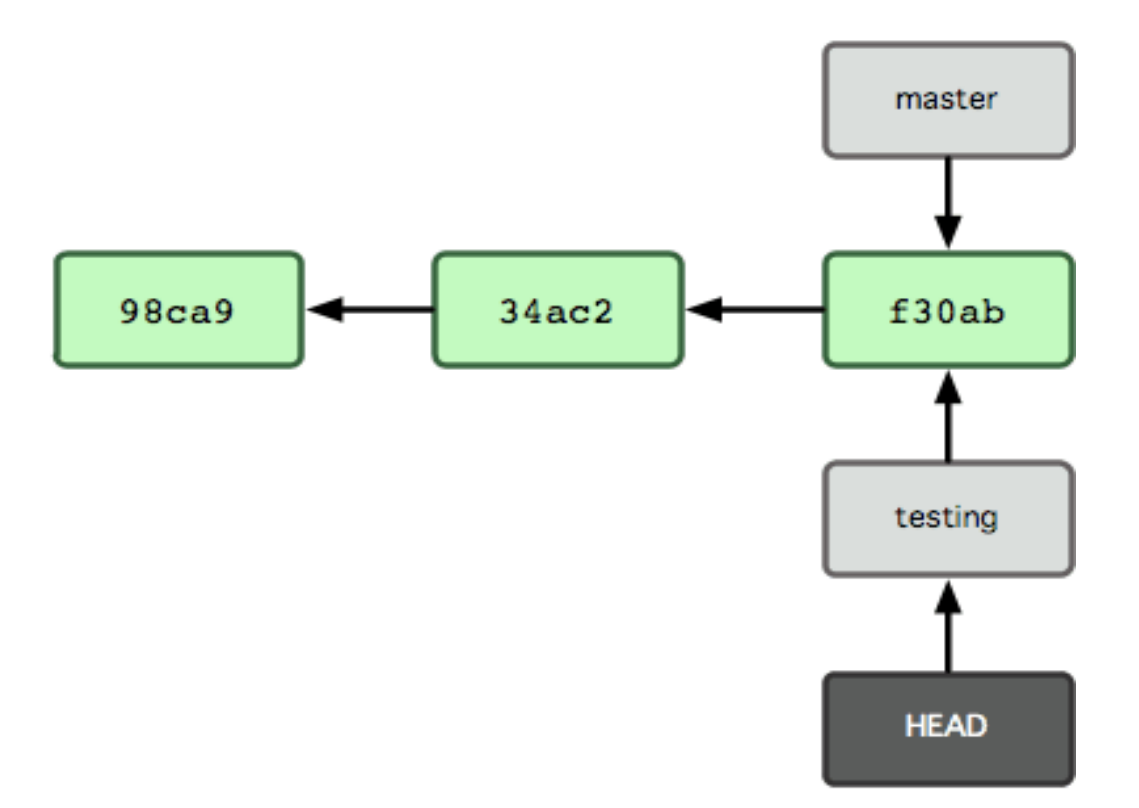

**Que pasa si hacemos un commit en testing?** 

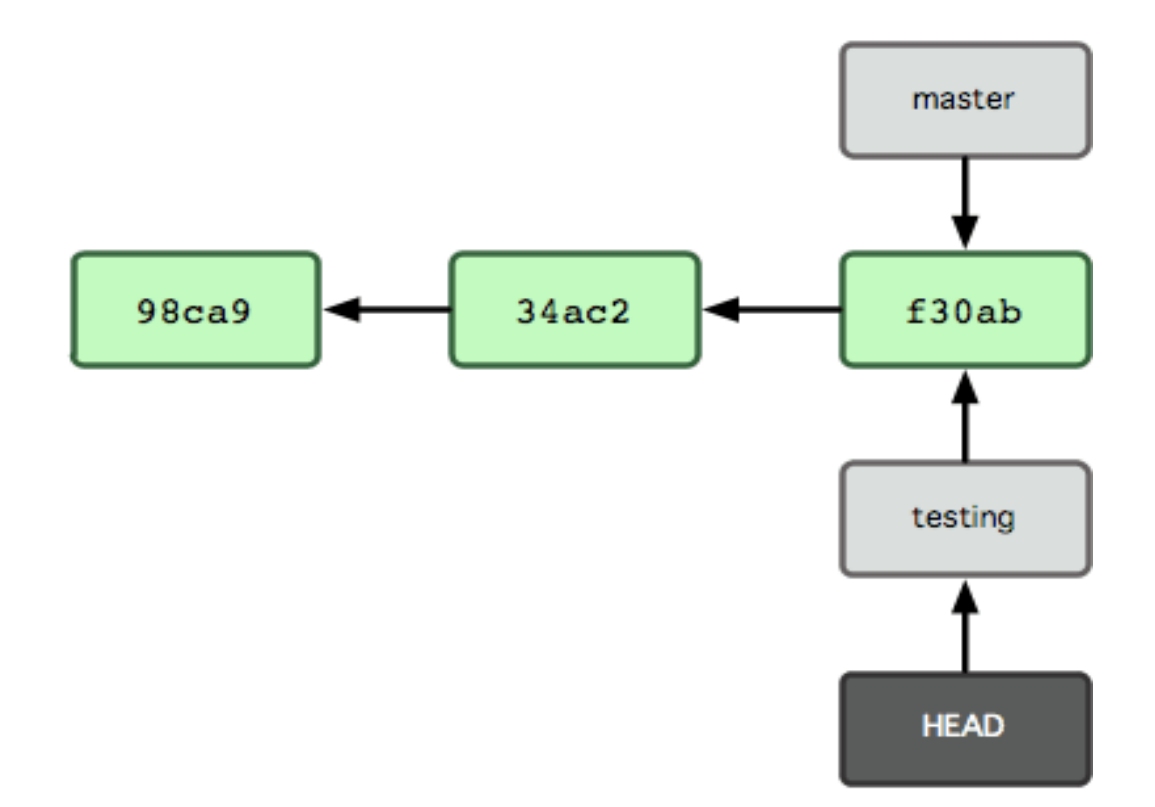

**Que pasa si hacemos un commit en testing?** 

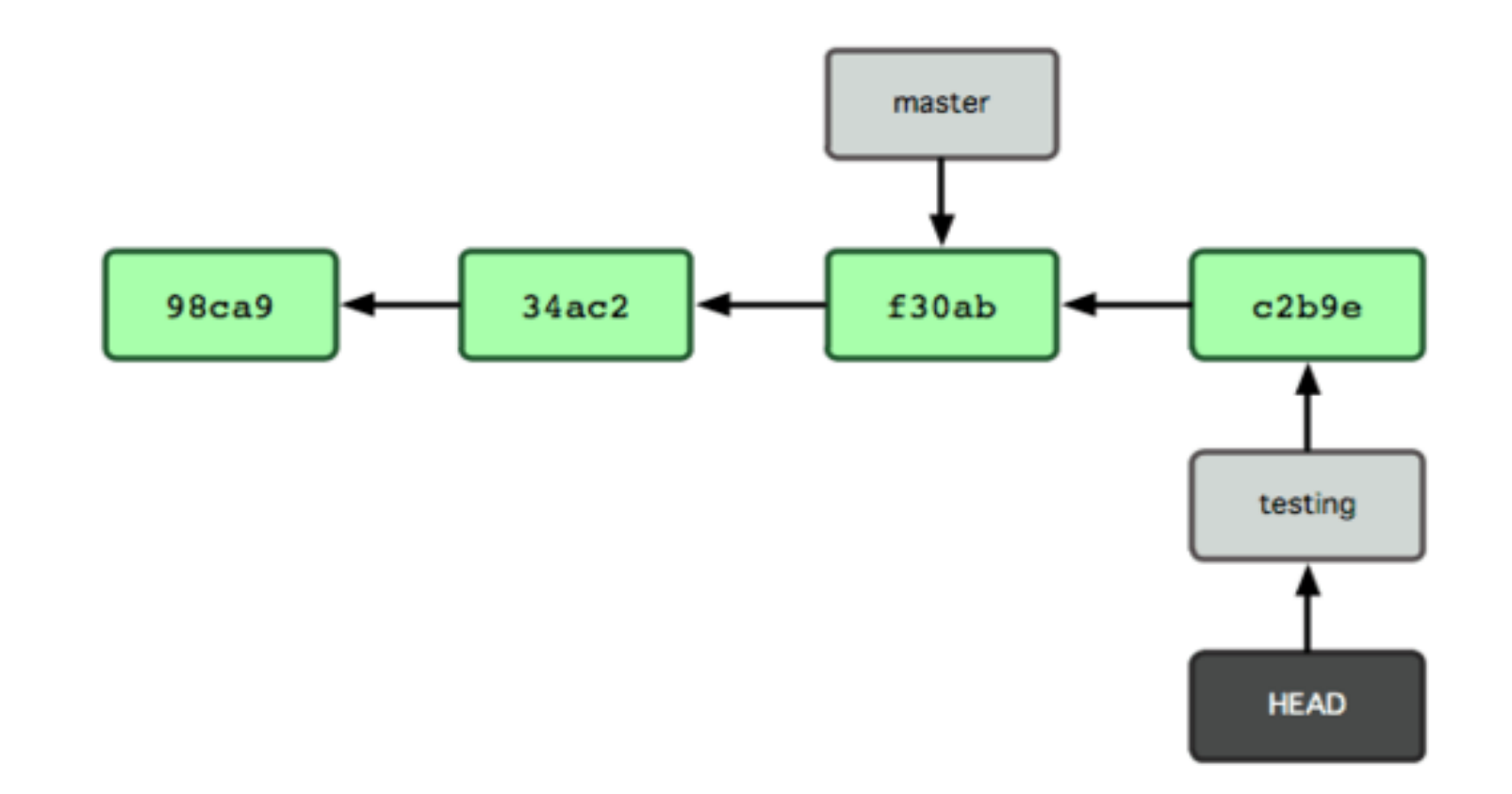

Y si hacemos lo mismo en master?

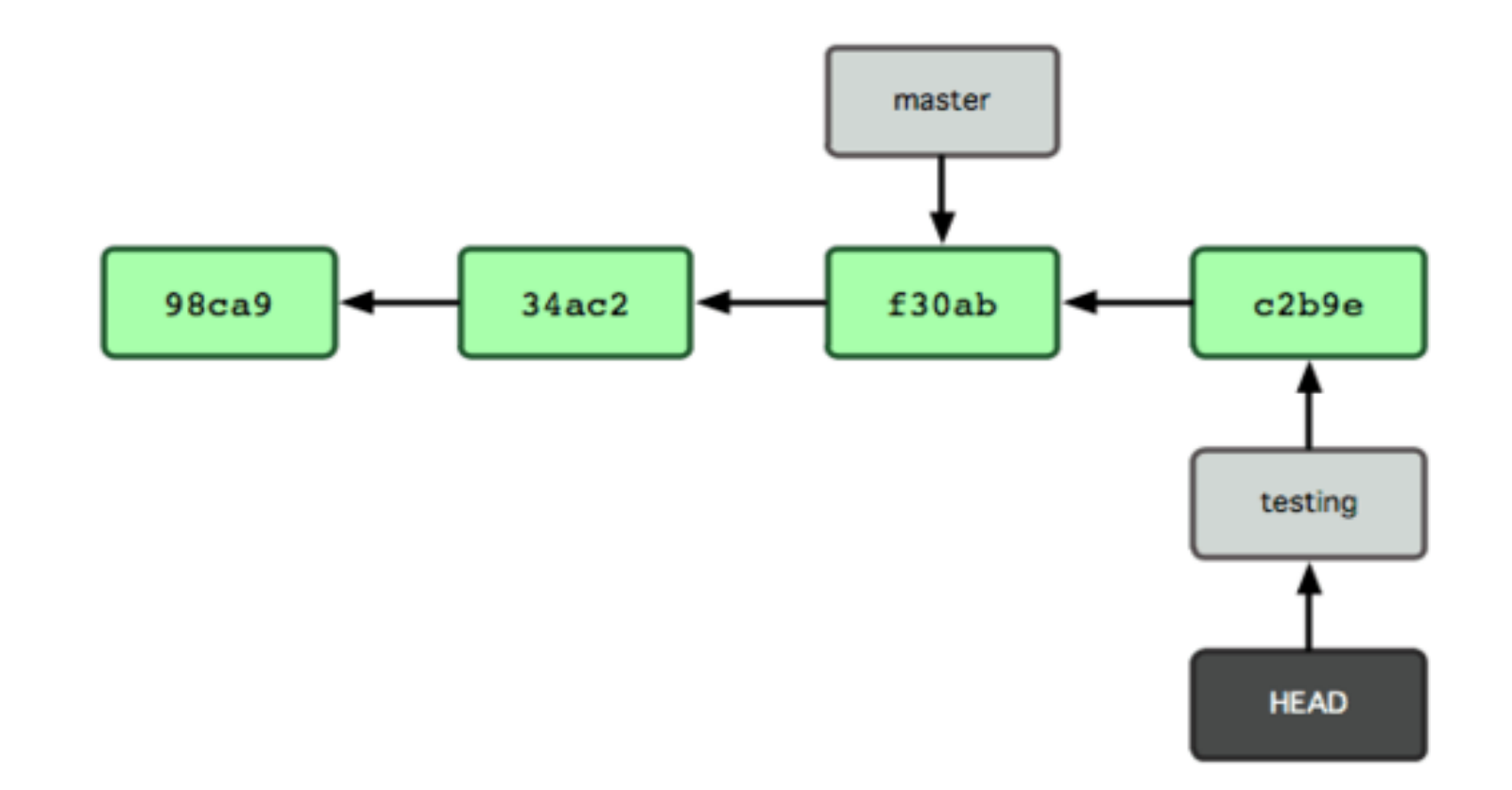

Y si hacemos lo mismo en master?

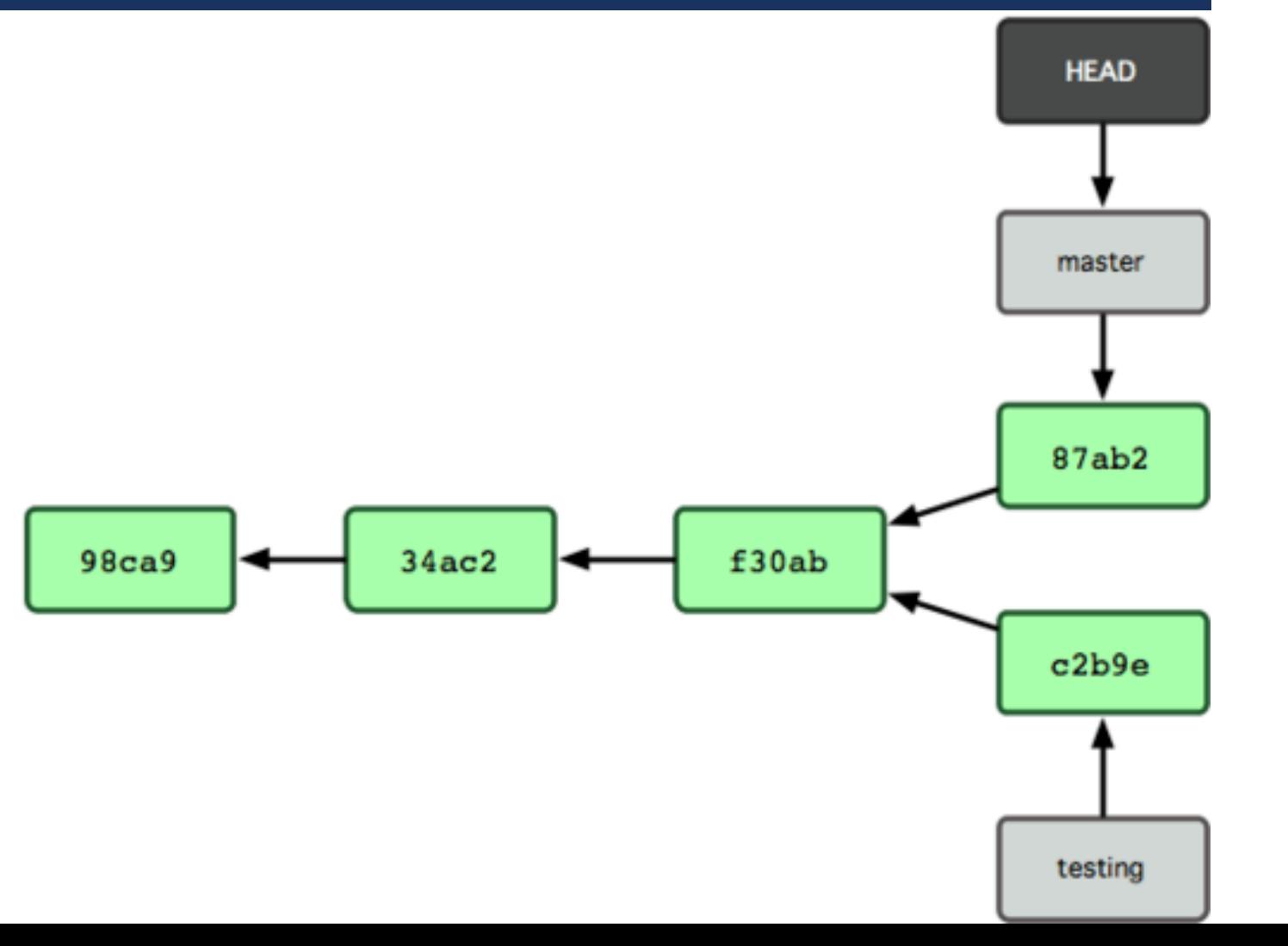

- En Git es sumamente rápido y sencillo cambiar de branch, ya que solamente se necesita una nueva asignación de punteros
- **Esta capacidad motiva a los desarrolladores a crear código divergente**
- **Hay utilidades para fusionar branches que han crecido de manera independiente**

## RAMIFICACIONES: EJEMPLO REAL

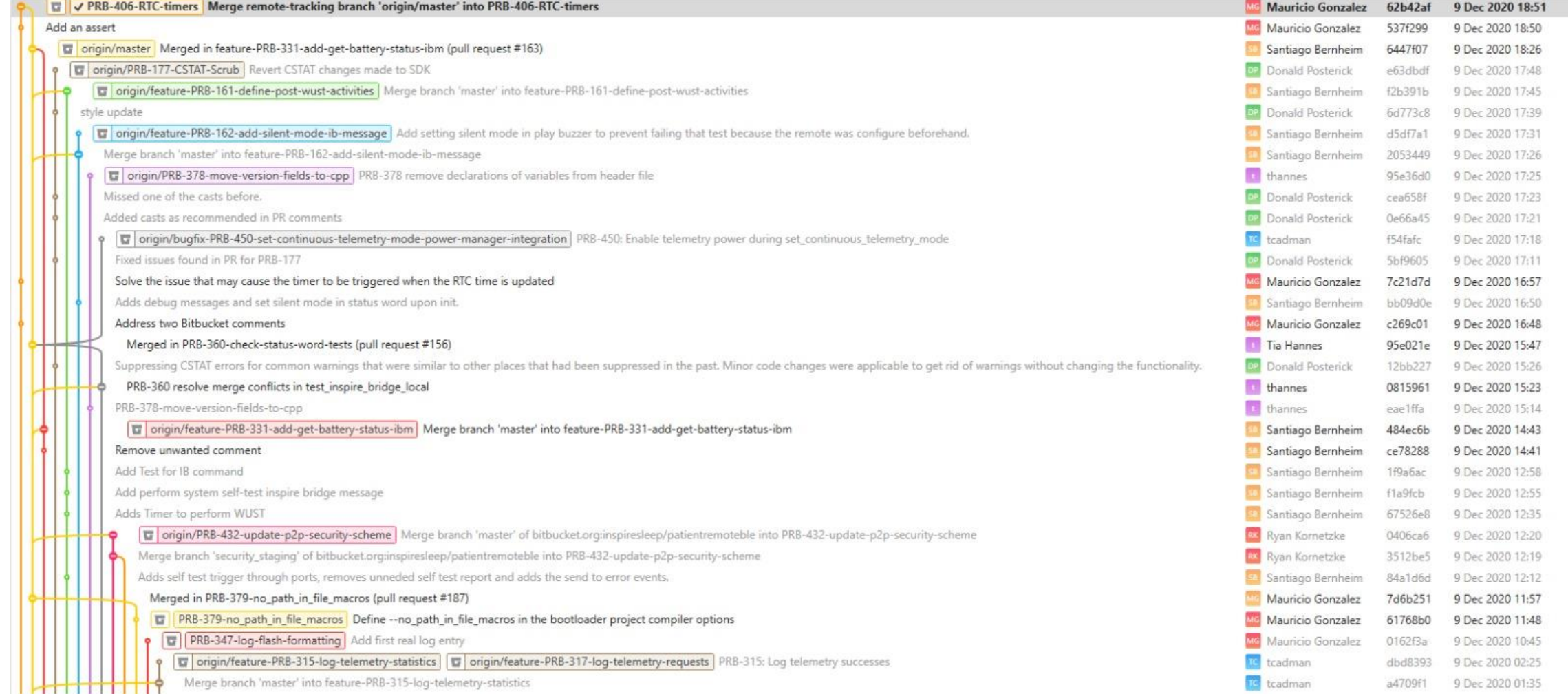

**Estamos trabajando en un proyecto** 

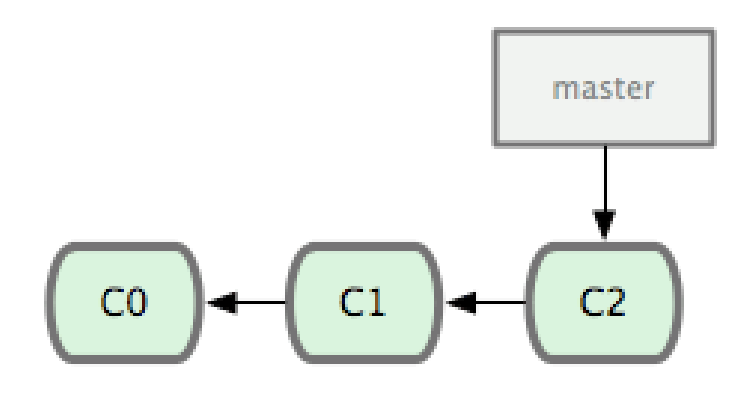

Empezamos a trabajar en una nueva funcionalidad

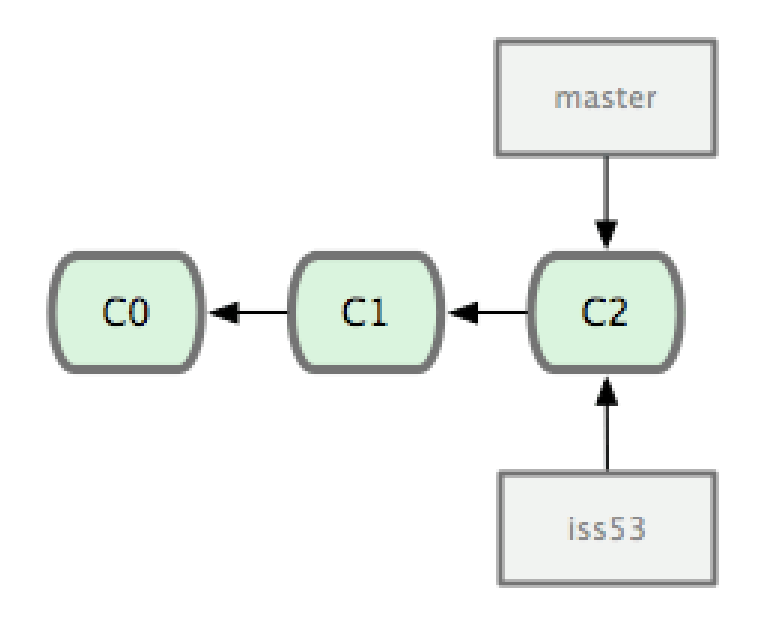

Empezamos a trabajar en una nueva funcionalidad

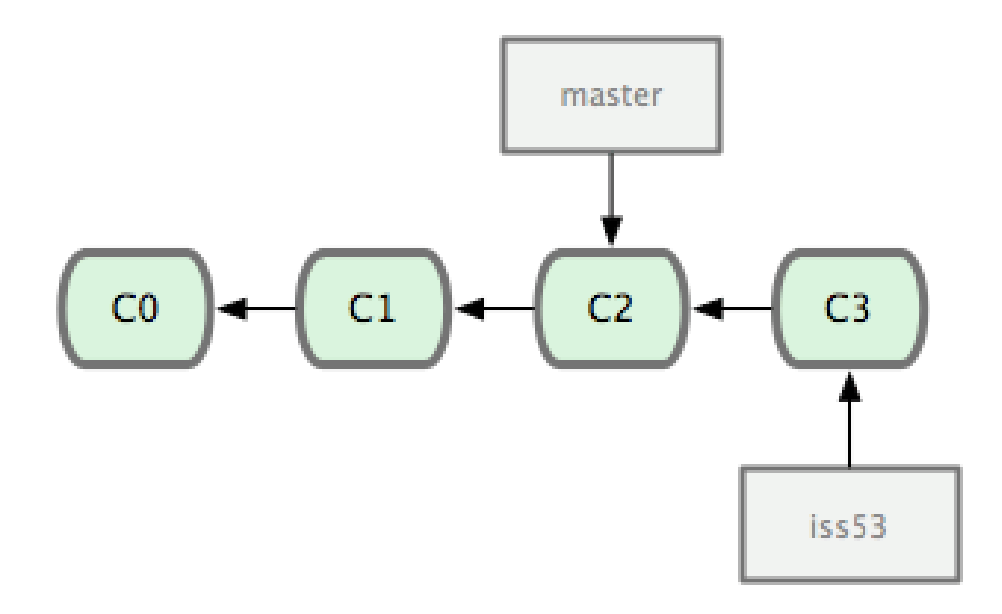

**Llama el cliente. Hay que resolver un fallo urgente!!** 

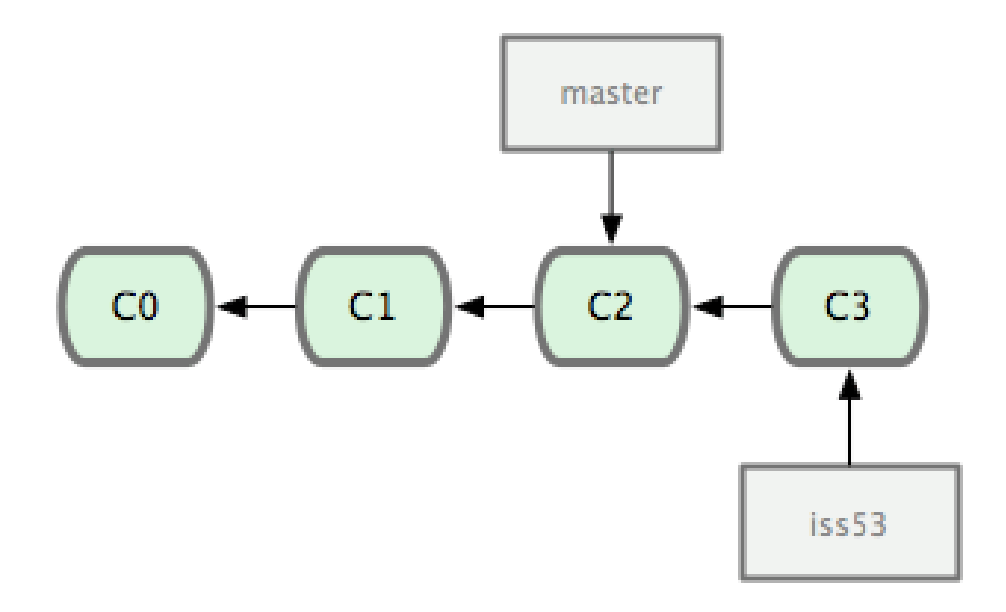

**Llama el cliente. Hay que resolver un fallo urgente!!** 

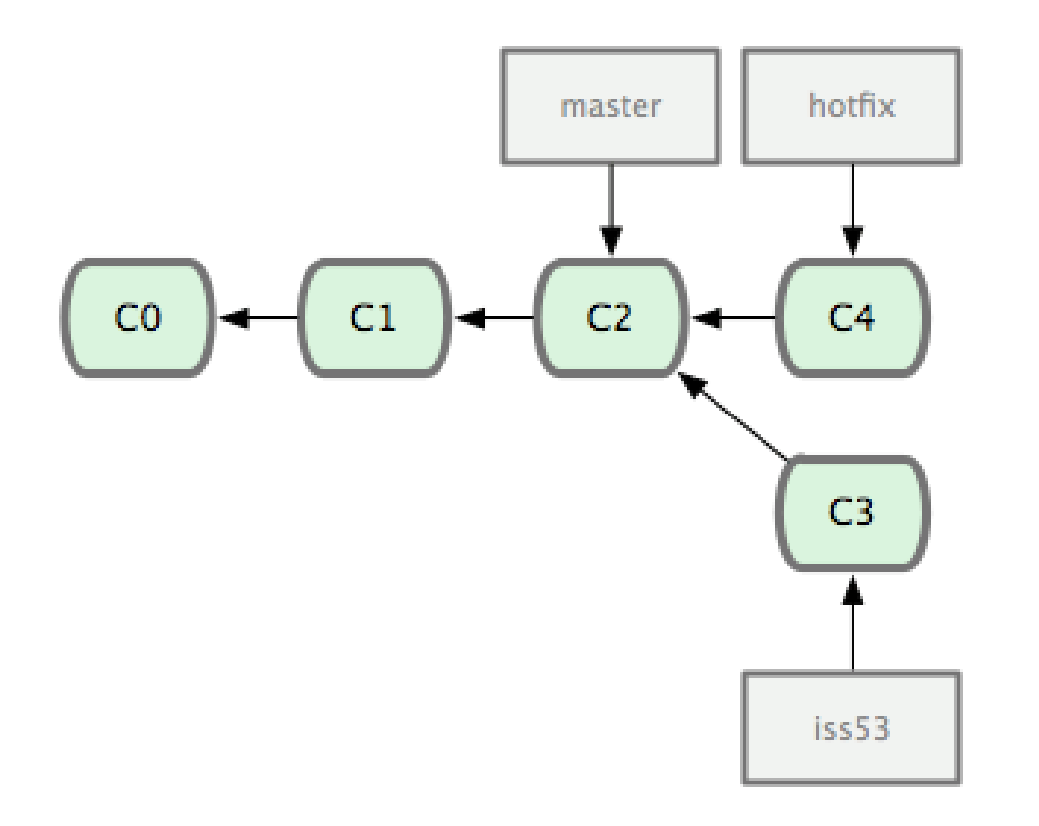

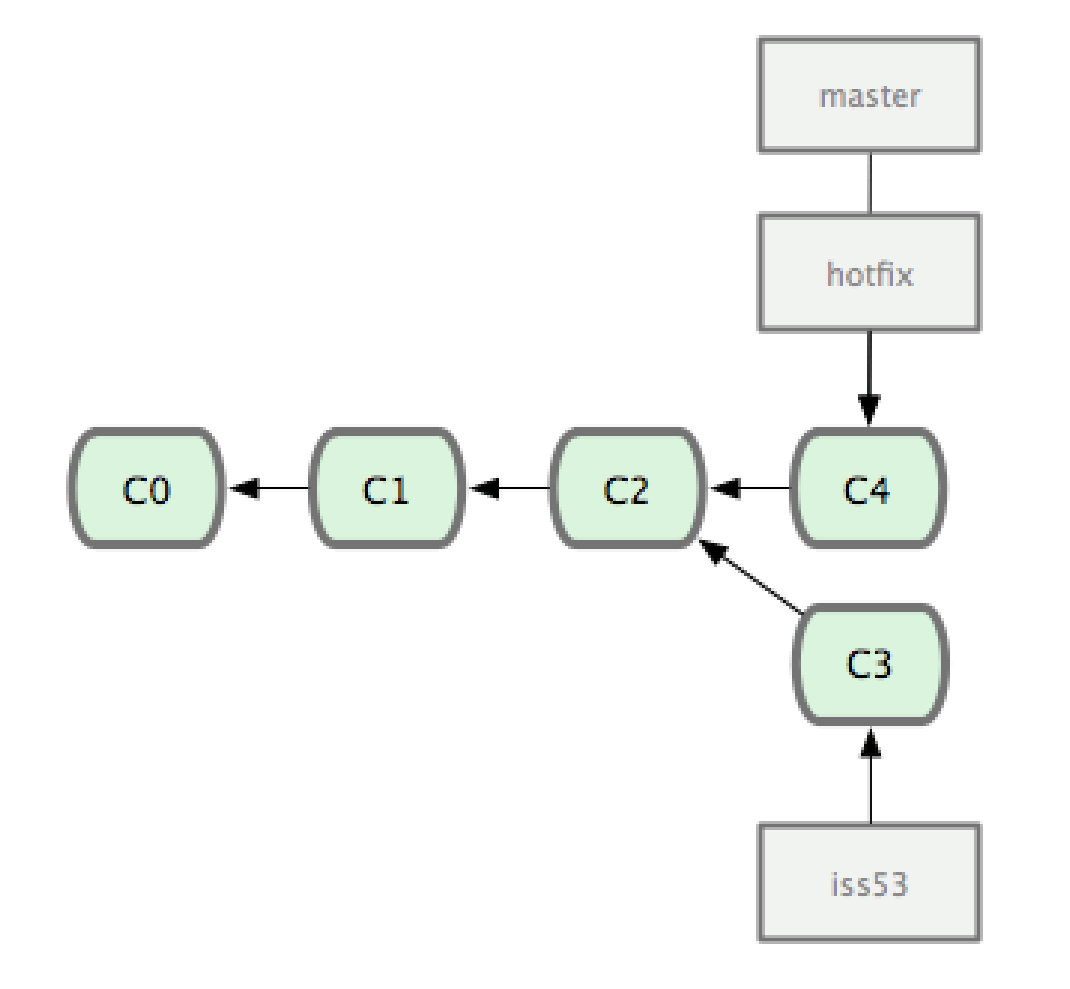

**El parche funciona perfectamente, entonces se integra a** master

**Seguimos trabajando en la funcionalidad anterior** 

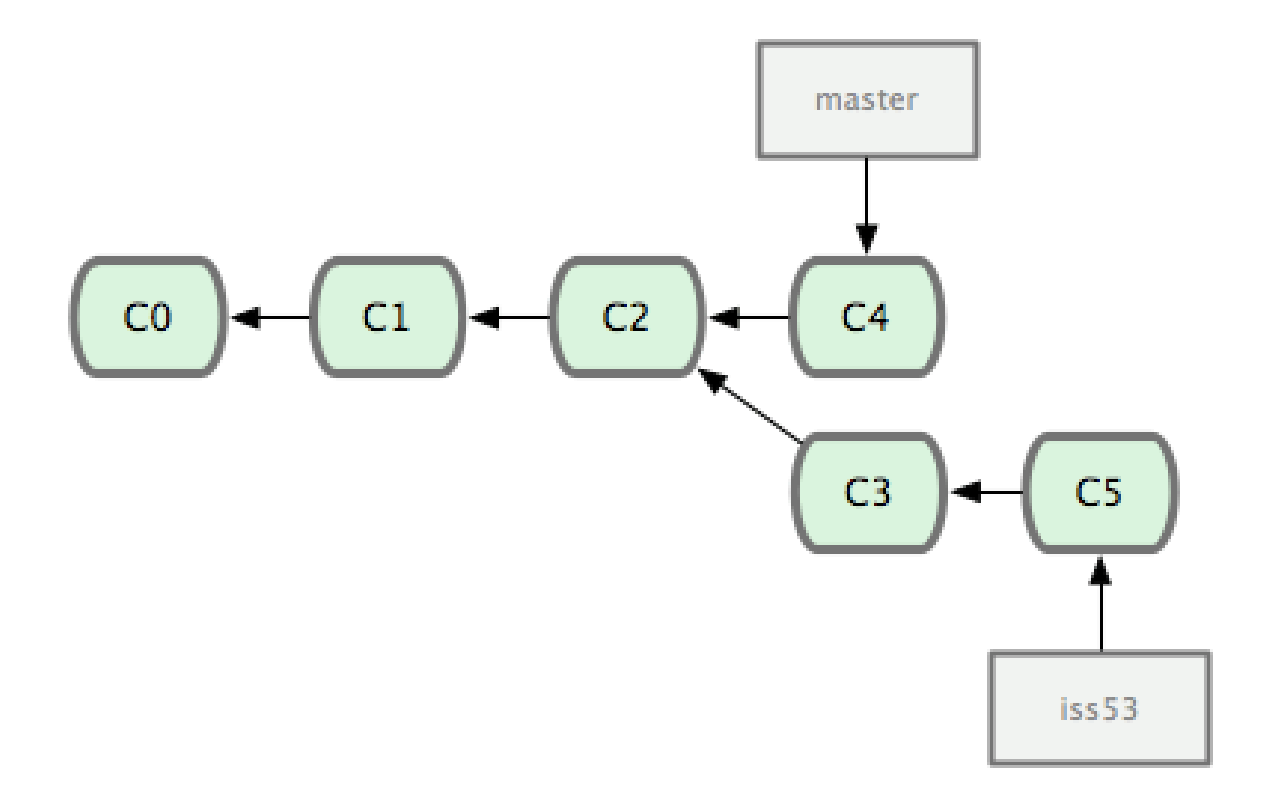

**La nueva funcionalidad está completa, pero tiene el bug de C2** 

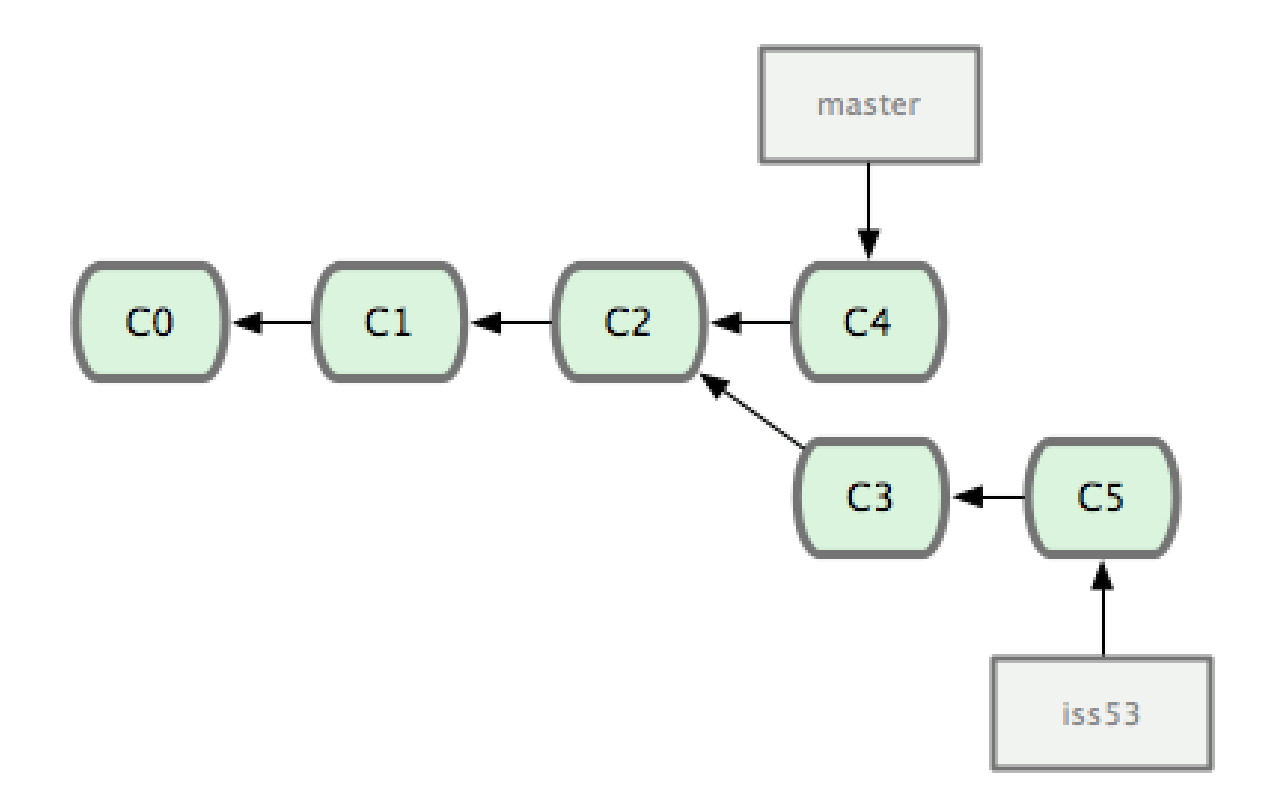

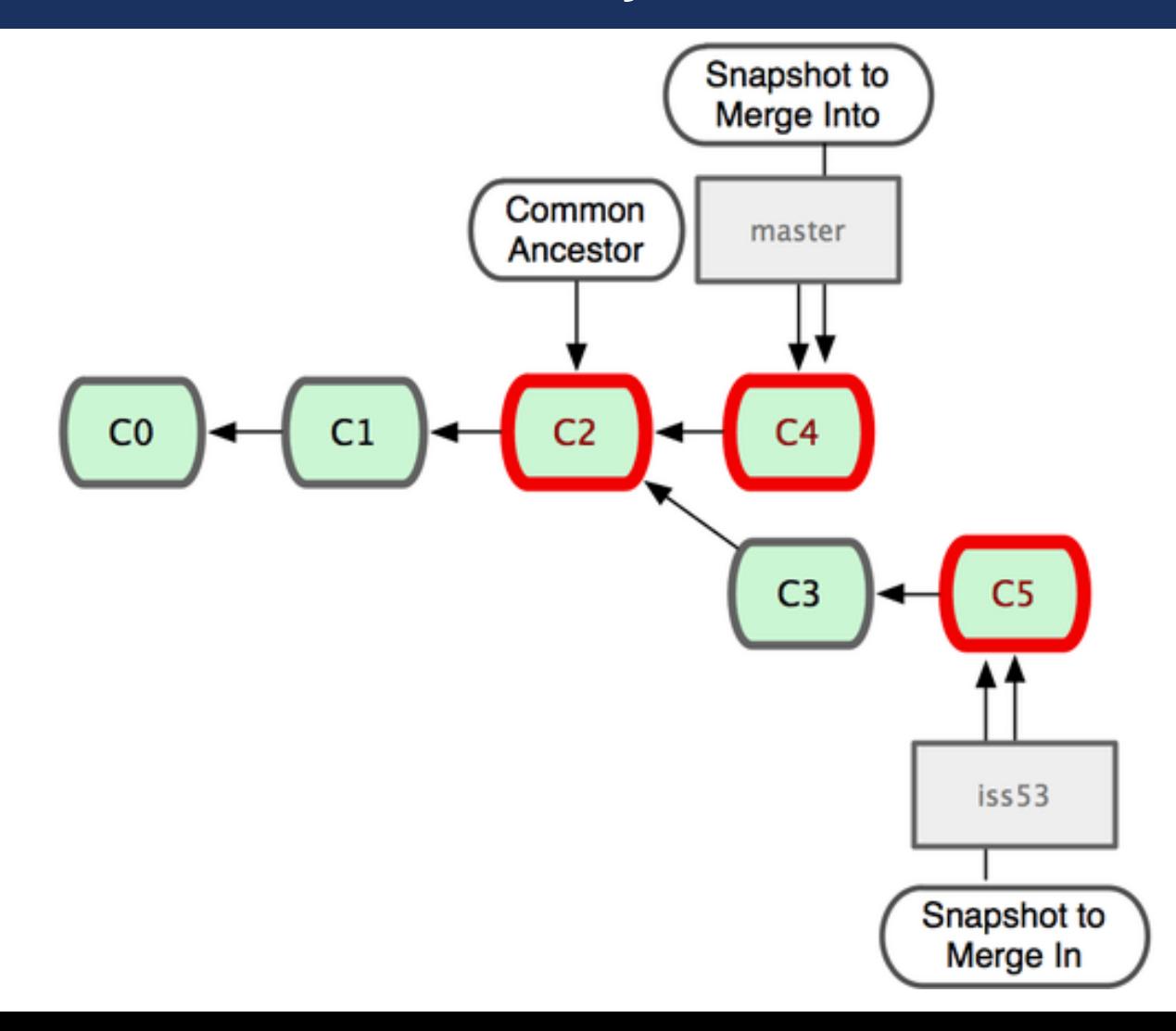

- **git chekout master**
- Git merge iss53

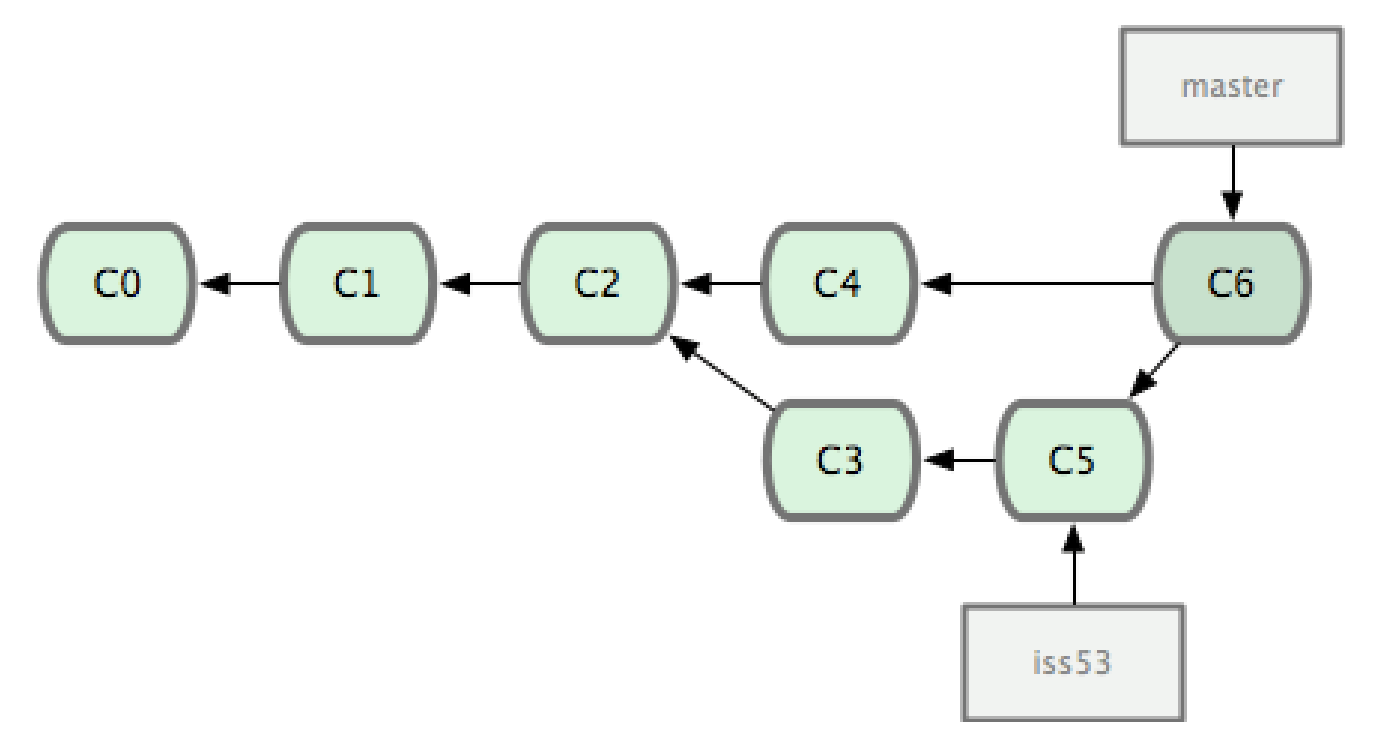

### LINKS DE INTERÉS

- **Documentación oficial de Git** 
	- <https://git-scm.com/book/es/v1/Empezando>
- **Los cheatsheets son sumamente prácticos** 
	- <https://www.git-tower.com/blog/git-cheat-sheet/>
- **Buenas prácticas de Git** 
	- <https://www.git-tower.com/learn/git/ebook/en/command-line/appendix/best-practices>
- Si les interesan las metodologías Agiles hay muchísimo material online
- Vale la pena leer la historia de Linus Torvalds